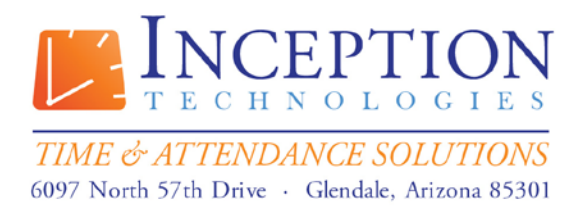

# **InfiniTime Questionnaire**

# **Company Information:**

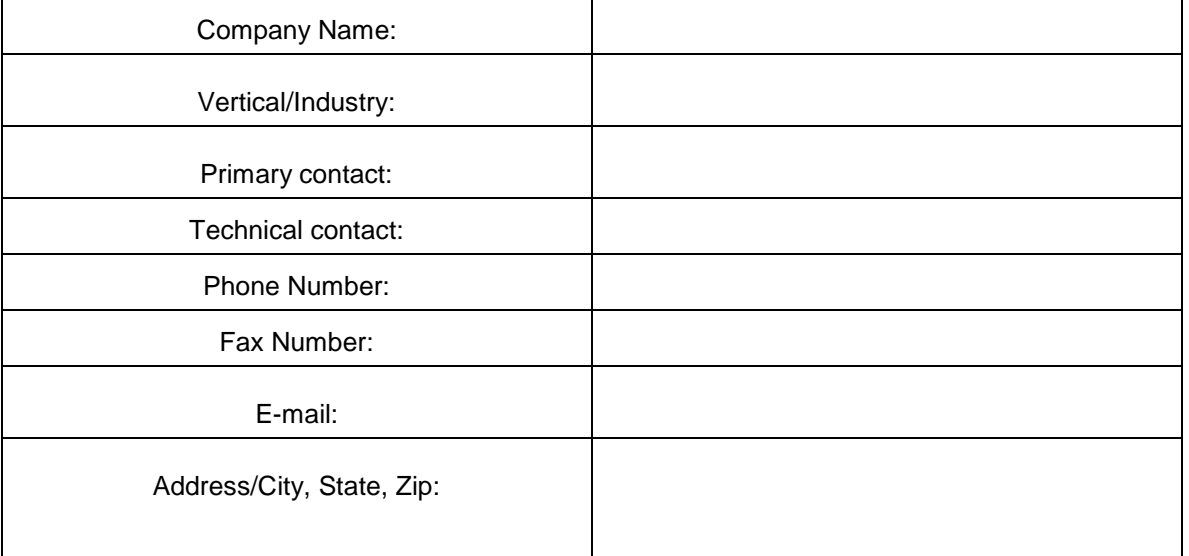

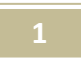

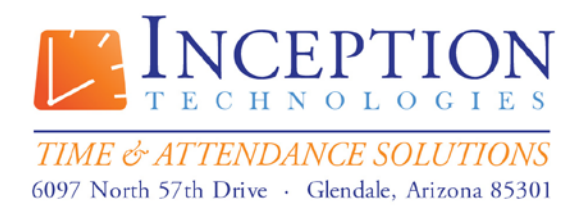

Toll Free: (800) 473-9457<br>Fax: (623) 930-0012

Introduction: Steps 1 - 3

# **Step 1 – List Groups of Employees with Different Policy Settings**

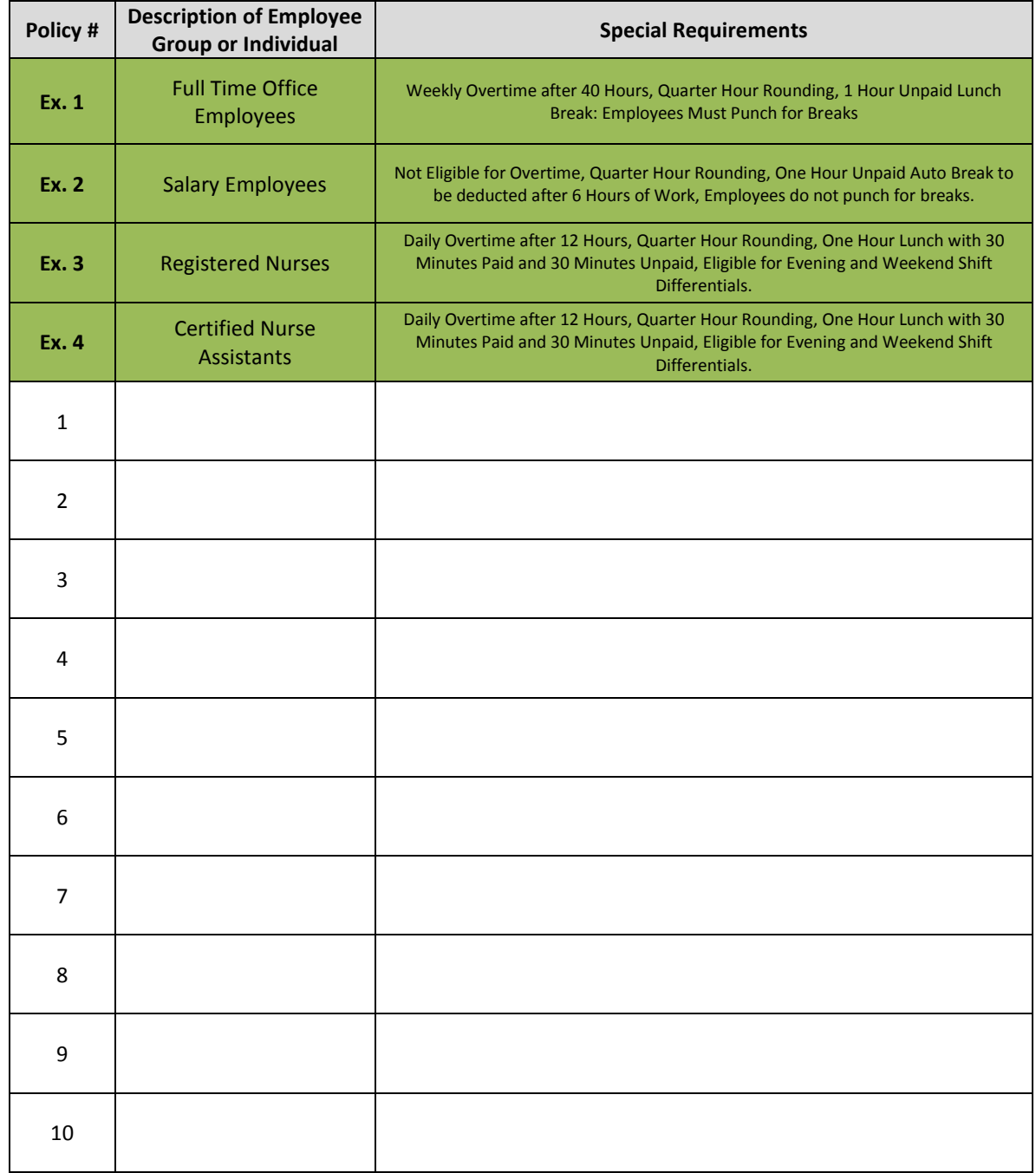

Table 1: Groups of Employees

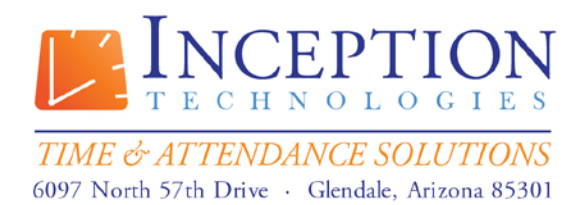

Toll Free: (800) 473-9457<br>Fax: (623) 930-0012

# **Step 2 – List all Shift Differentials Paid by the Company**

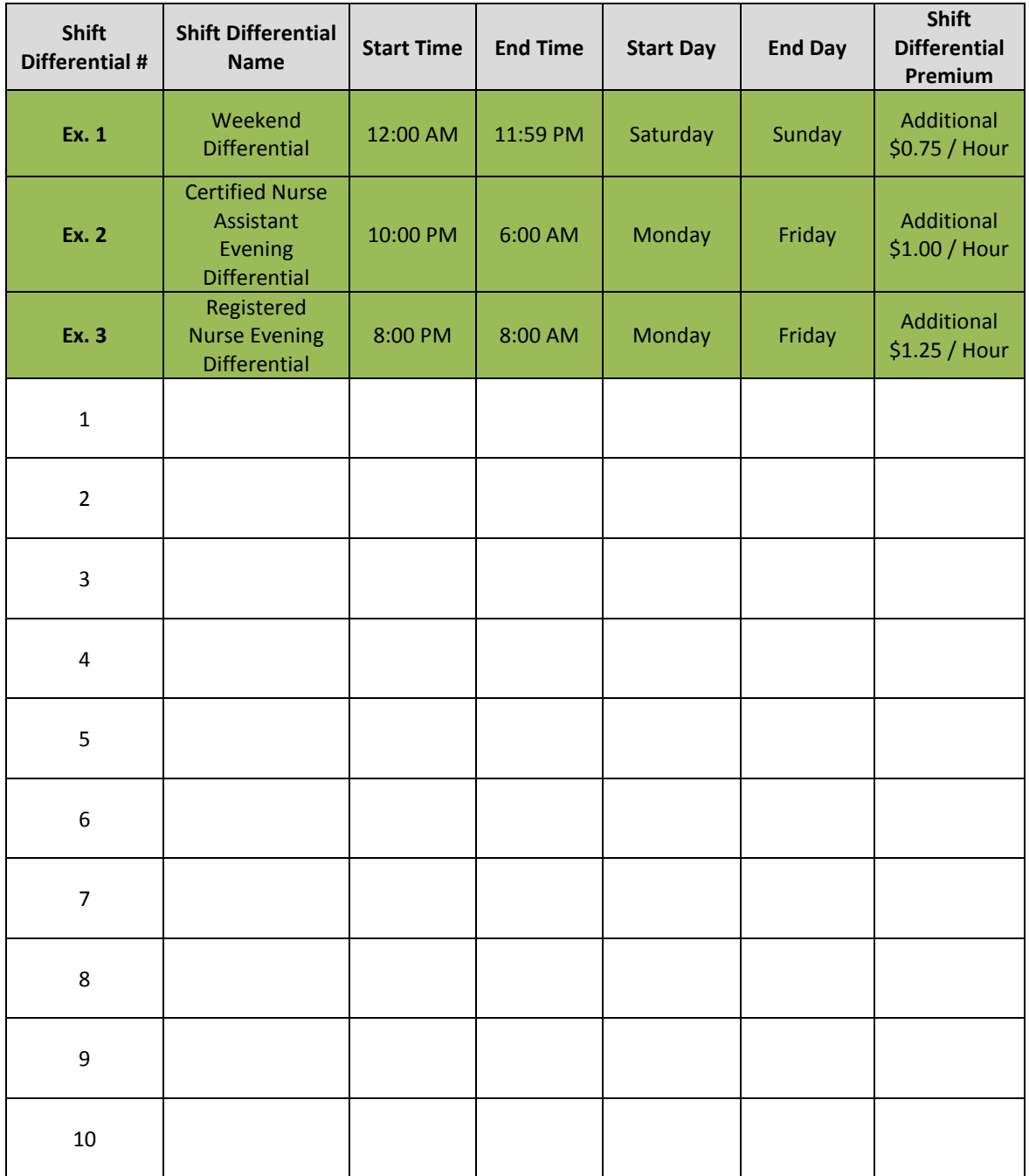

Table 2: Shift Differentials

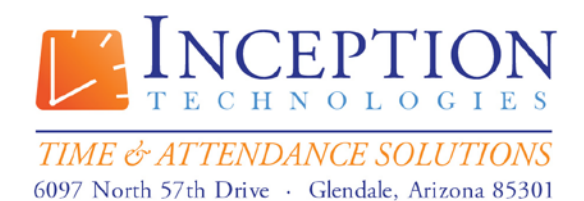

Toll Free: (800) 473-9457<br>Fax: (623) 930-0012

# **Step 3 - List employee groups eligible for shift differentials.**

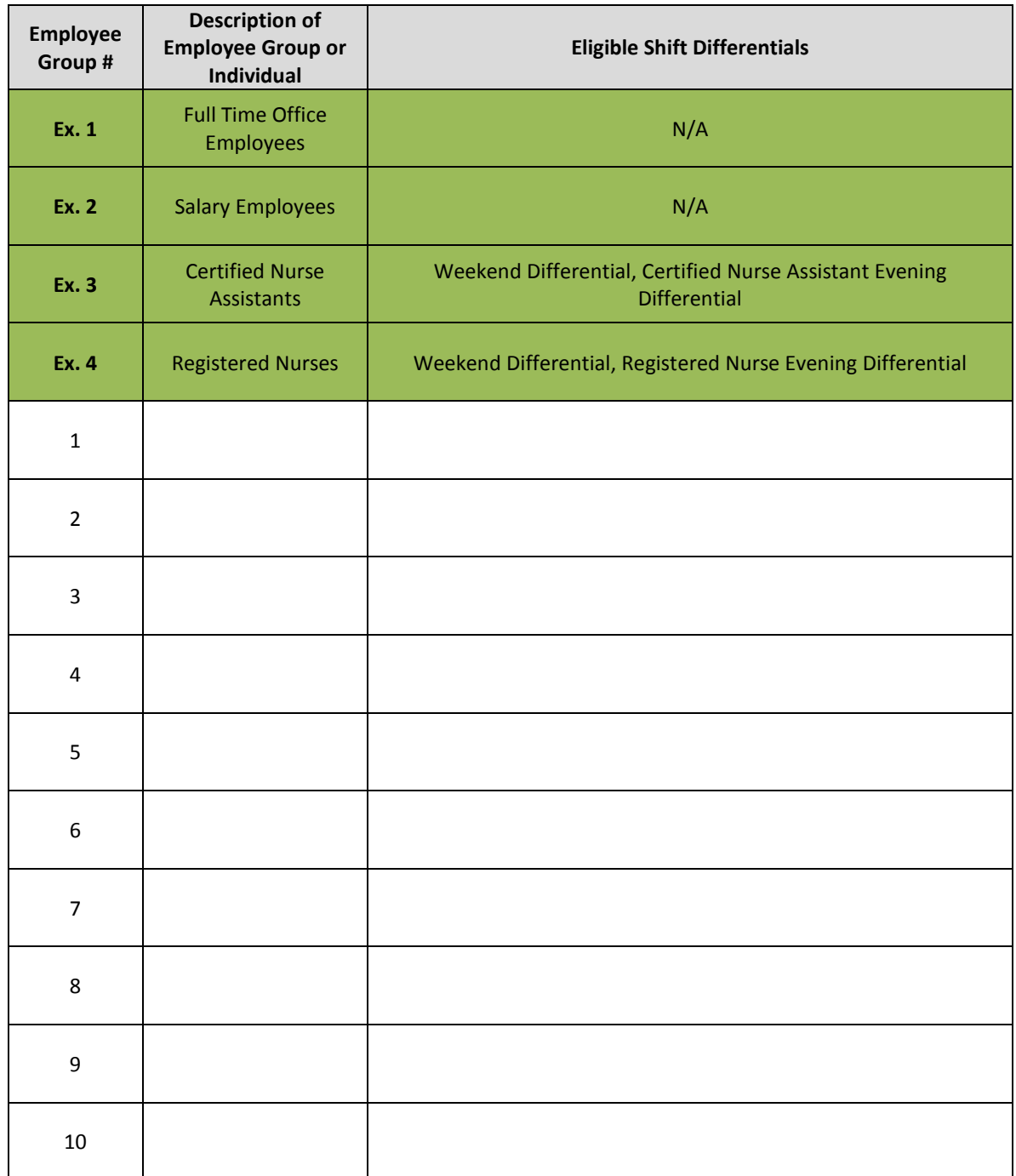

Table 3: Eligible Differentials

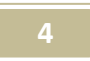

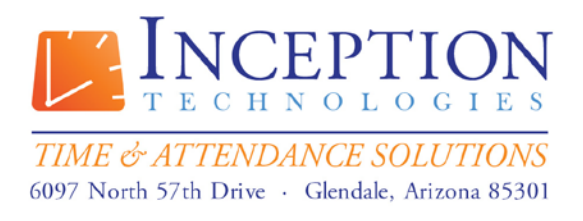

> Toll Free: (800) 473-9457 Fax: (623) 930-0012

# **InfiniTime Questionnaire**

Answer Sheet

# **General Policy Settings**

**Policy Name**

**(1)** What Group of Employees will the policy be for? **\_\_\_\_\_\_\_\_\_\_\_\_\_\_\_\_\_\_\_\_\_\_\_\_\_\_**

#### **Pay Cycle**

**(2)** What pay cycle is utilized for this Employee Group?

O Weekly O Bi-Weekly O Monthly O Semi Monthly O Other

If Other, Please explain:  $\blacksquare$ 

#### **Start of Week**

**(3)** What Day of Week is considered the start of your work week?

 $\bigcirc$  Monday  $\bigcirc$  Tuesday  $\bigcirc$  Wednesday  $\bigcirc$  Thursday  $\bigcirc$  Friday  $\bigcirc$  Saturday  $\bigcirc$  Sunday

\_\_\_\_\_\_\_\_\_\_\_\_\_\_\_\_\_\_\_\_\_\_\_\_\_\_\_\_\_\_\_\_\_\_\_\_\_\_\_\_\_\_\_\_\_\_\_\_\_\_\_\_\_\_\_\_\_\_\_\_\_\_\_\_\_\_\_\_\_\_\_\_\_\_\_\_\_\_\_ \_\_\_\_\_\_\_\_\_\_\_\_\_\_\_\_\_\_\_\_\_\_\_\_\_\_\_\_\_\_\_\_\_\_\_\_\_\_\_\_\_\_\_\_\_\_\_\_\_\_\_\_\_\_\_\_\_\_\_\_\_\_\_\_\_\_\_\_\_\_\_\_\_\_\_\_\_\_\_

#### **Current Pay Period: Start and End Dates**

**(4)** What is the Start and End Date of your Current Pay Period?

Start Date: \_\_\_\_\_\_\_\_\_\_\_\_\_\_\_\_\_\_\_\_\_ End Date: \_\_\_\_\_\_\_\_\_\_\_\_\_\_\_\_\_\_\_\_\_

#### **Last Pay Period: Start and End Dates**

**(5)** What is the Start and End Date of your Last Pay Period? Remember, InfiniTime is only concerned with date ranges for which employees are paid, not the actual date when employee's receive their check.

Start Date: \_\_\_\_\_\_\_\_\_\_\_\_\_\_\_\_\_\_\_\_\_ End Date: \_\_\_\_\_\_\_\_\_\_\_\_\_\_\_\_\_\_\_\_\_

# **Split Punches**

**(6)** InfiniTime offers the ability to split employee working durations between work days if employees work over midnight. If individuals within this employee group will work overnight choose the desired Split Punch Setting.

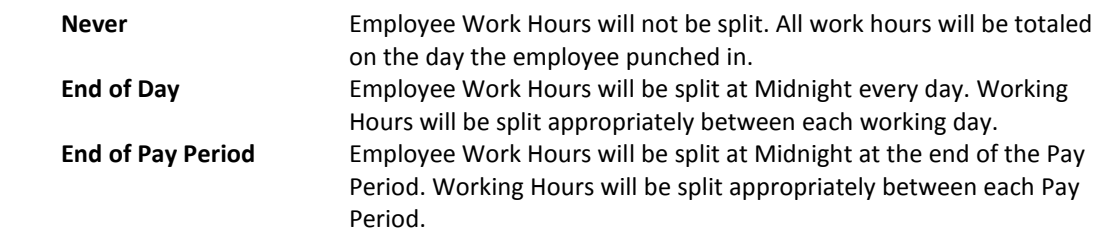

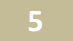

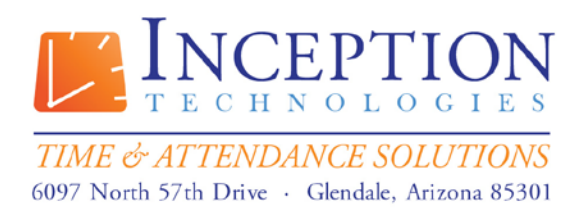

> Toll Free: (800) 473-9457 Fax: (623) 930-0012

**End of Week** Employee Work Hours will be split at Midnight at the end of the Work Week. Working Hours will be split appropriately between each Work Week.

# **Break Rules**

*First Change to Break*

#### **Break Length**

**(7)** What is the longest duration employees are permitted to take as their break? For example, Break Durations of .25 Hours or Less will be changed to a Paid or Unpaid Break.

**\_\_\_\_\_\_\_\_\_\_\_\_\_\_\_** Hours

#### **Break Type**

**(8)** Select the Break Type. For example, will the .25 Hours be Unpaid or Paid?

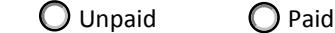

*Second Change to Break*

### **Break Length**

**(9)** What is the longest duration employees are permitted to take as their break? For example, Break Durations of .25 Hours or Less will be changed to a Paid or Unpaid Break.

**\_\_\_\_\_\_\_\_\_\_\_\_\_\_\_** Hours

#### **Break Type**

**(10)** Select the Break Type. For example, will the .25 Hours be Unpaid or Paid?

 $\bigcirc$  Unpaid  $\bigcirc$  Paid

**Auto Break**

#### *First Auto Break*

#### **Minimum Worked Hours**

**(11)** How many hours must employees work before the First Auto Break will be deducted?

**\_\_\_\_\_\_\_\_\_\_\_\_\_\_\_** Hours

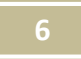

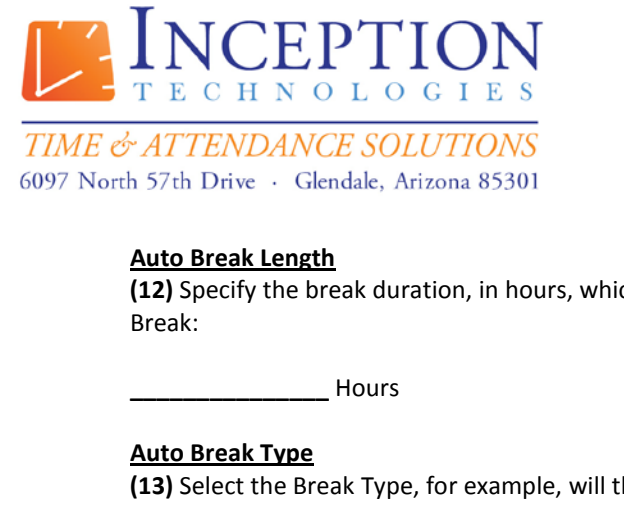

> Toll Free: (800) 473-9457 Fax: (623) 930-0012

ch will automatically be inserted by the First Auto

he First Auto Break be Unpaid or Paid?

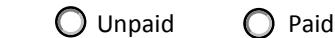

### *Second Auto Break*

#### **Minimum Worked Hours**

**(14)** How many hours must employees work before the First Auto Break will be deducted?

**\_\_\_\_\_\_\_\_\_\_\_\_\_\_\_** Hours

#### **Auto Break Length**

**(15)** Specify the break duration, in hours, which will automatically be inserted by the Second Auto Break:

**\_\_\_\_\_\_\_\_\_\_\_\_\_\_\_** Hours

# **Auto Break Type**

**(16)** Select the Break Type, for example, will the Second Auto Break be Unpaid or Paid?

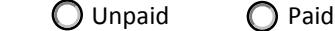

**Break Limits**

*Paid Break Limits*

# **Maximum Break Length**

**(17)** The duration of each individual paid break is often limited. If desired, specify the maximum Paid Break Length below. Durations up to the maximum break length are paid while break durations exceeding the maximum break length are unpaid. For example, if an employee took an 18 minute break with a .25 Hour or 15 Minute Maximum Paid Break Length, the first fifteen minutes of the break would be paid while the last three minutes would be unpaid.

**\_\_\_\_\_\_\_\_\_\_\_\_\_\_\_** Hours

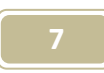

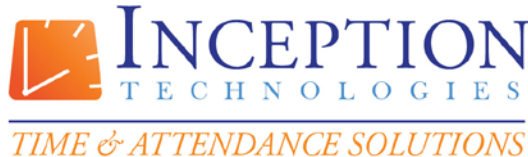

6097 North 57th Drive · Glendale, Arizona 85301

# **Maximum Daily Break Amount**

**(18)** The Total Daily Paid Break duration, across all paid breaks, is often limited. If desired, specify the maximum Daily Paid Break Amount below. For example, in a company where two Fifteen Minute Paid Breaks were permitted each day the Maximum Daily Break Amount would be .5 Hours or 30 Minutes.

**\_\_\_\_\_\_\_\_\_\_\_\_\_\_\_** Hours

*Unpaid Break Limits*

#### **Minimum Break Length**

**(19)** A minimum duration is often enforced for Unpaid Breaks as employees may receive overtime if they do not take the entire break duration. The Minimum Break Length Setting will deduct a specified duration for the unpaid break if the employee returns before the full duration has elapsed. For example, of an employee were to take a 15 minute break and the Minimum Break Length was set to 30 minutes, 30 minutes would be deducted as the Unpaid Break Length.

**\_\_\_\_\_\_\_\_\_\_\_\_\_\_\_** Hours

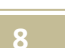

www.InfiniTime.com Sales Engineer@InceptionTechnologies.com

> Toll Free: (800) 473-9457 Fax: (623) 930-0012

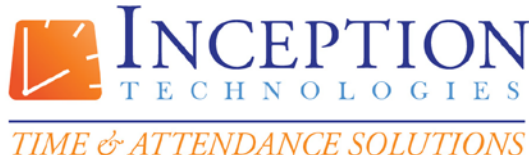

6097 North 57th Drive · Glendale, Arizona 85301

# **Exceptions**

www.InfiniTime.com Sales Engineer@InceptionTechnologies.com

> Toll Free: (800) 473-9457 Fax: (623) 930-0012

- **□ Absent** The employee did not punch in or out at any time on a day they were scheduled to work.
- **□ Approaching overtime** The employee is getting close to earning overtime. **(20)** A threshold must be defined for the Approaching Overtime exception. If an employee receives weekly overtime after 40 Hours and the Approaching Overtime Threshold is set to 10 hours the threshold will occur when the employee works more than 30 hours.

Please specify the desired threshold: The Hours

- **□ Approved Overtime** The employee has approved overtime.
- **□ Early** The employee clocked-in earlier than his scheduled start time.
- **□ Early Departure** The employee left before his scheduled time ended.
- **□ Exceeded Accrued Time** Occurs when an employee uses more time than was available in their Accrual Type. The Exceeded Accrual exception can only be viewed on the Employee Exception Detail Report as accrual exceptions are not related to employee timecards. When using the Employee Exception Detail report to view the Exceeded Accrual Exception the Date Range should match the Accrual Period for the Accrual Type in question.
- **□ Invalid Department** InfiniTime includes a Valid Department listing within the employee table. If valid departments are assigned to employees the Invalid Department exception can be used to track punches assigned to departments that are not considered valid for the employee.
- **□ Late Departure** The employee left after his scheduled time ended.
- **□ Long Break** The employee took a longer break than scheduled.
- **□ Missed Punch** The employee missed a clock-in/out punch.
- **□ Missing Break** The employee did not take a break
- **□ Outside Schedule** The employee punched at a time when they were not scheduled.
- **□ Overtime** The employee more then the minimum hours
- **□ Short Break** The employee took a shorter break than scheduled.
- **□ Tardy** The employee clocked-in late.
- **□ Unapproved Overtime** The employee has unapproved overtime.
- **□ Under Daily Hours** Occurs when employees work less than a predefined number of hours in a day.

**(21)** A threshold must be set for the Under Daily Hours exception. If an employee works 5 hours in a day and the Under Daily Hours Threshold is set to 8 Hours the Under Daily Hours Exception would occur.

Please specify the desired threshold: \_\_\_\_\_\_\_\_\_\_\_\_\_\_\_\_\_\_\_\_\_\_ Hours

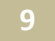

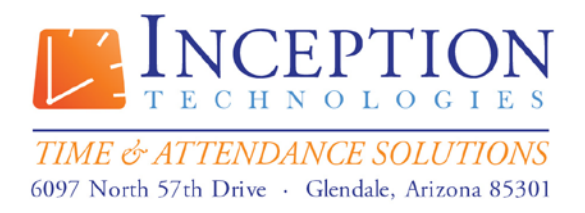

# **Hours and Time Limits**

#### *Minimum Hours Tab*

**(22)** Check the scenario that best describes individuals in this employee group.

 **A.** Employees are required to punch at both the start and end of their work day. Employees should receive the minimum Daily and / or Weekly Hours if they work enough hours to qualify during the Day / Week.

 **B.** Employees are only required to punch in at the start of their work day. Employees should automatically be clocked out at the end of their work day after they have received the minimum number of daily hours.

 **C.** Employees are not required to punch. Employee Hours should be calculated automatically.

#### **Guaranteed Daily Hours**

**(23)** Specify the minimum number of hours employees will receive each day.

\_\_\_\_\_\_\_\_\_\_\_\_\_\_\_ Hours

#### **Daily Hours Required to Get Guaranteed Daily Hours**

**(24)** Specify the minimum number of hours an employee must work before they receive the Guaranteed Daily Hours:

\_\_\_\_\_\_\_\_\_\_\_\_\_\_\_ Hours

#### **Single Punch To Get Guaranteed Daily Hours**

**(25)** When this option is set to yes, Employees are required to punch in before the Guaranteed Daily Hours are awarded. Circle the desired setting for this option.

**Yes No**

**Guaranteed Weekly Hours**

**(26)** Specify the minimum number of hours employees will receive each week:

\_\_\_\_\_\_\_\_\_\_\_\_\_\_\_ Hours

#### **Weekly Hours Required to Get Guaranteed Weekly Hours**

**(27)** Specify the minimum number of hours an employee must work before they receive the Guaranteed Weekly Hours:

\_\_\_\_\_\_\_\_\_\_\_\_\_\_\_ Hours

*Maximum Hours Tab*

#### **Daily Hours Limit**

**(28)** Specify the maximum number of hours employees may work in a single day:

\_\_\_\_\_\_\_\_\_\_\_\_\_\_\_ Hours

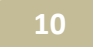

©2011 Lone Wolf Software, Inc. and Inception Technologies. All rights reserved. The information contained in this message may be privileged, confidential, and protected from disclosure.

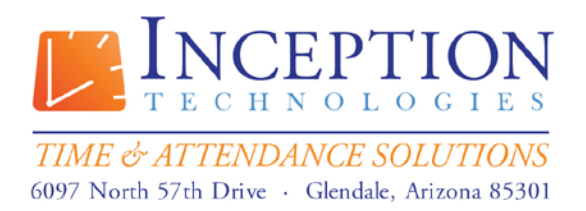

> Toll Free: (800) 473-9457 Fax: (623) 930-0012

# **Weekly Hours Limit**

**(29)** Specify the maximum number of hours employees may work during a single work week:

\_\_\_\_\_\_\_\_\_\_\_\_\_\_\_ Hours

#### **Bonus Hours**

**(30)** Bonus Hours award additional hours to employees as an incentive if they work a certain number of hours on a specific day of the week. Complete the table below to indicate days for which individuals in this employee group are eligible for bonus hours.

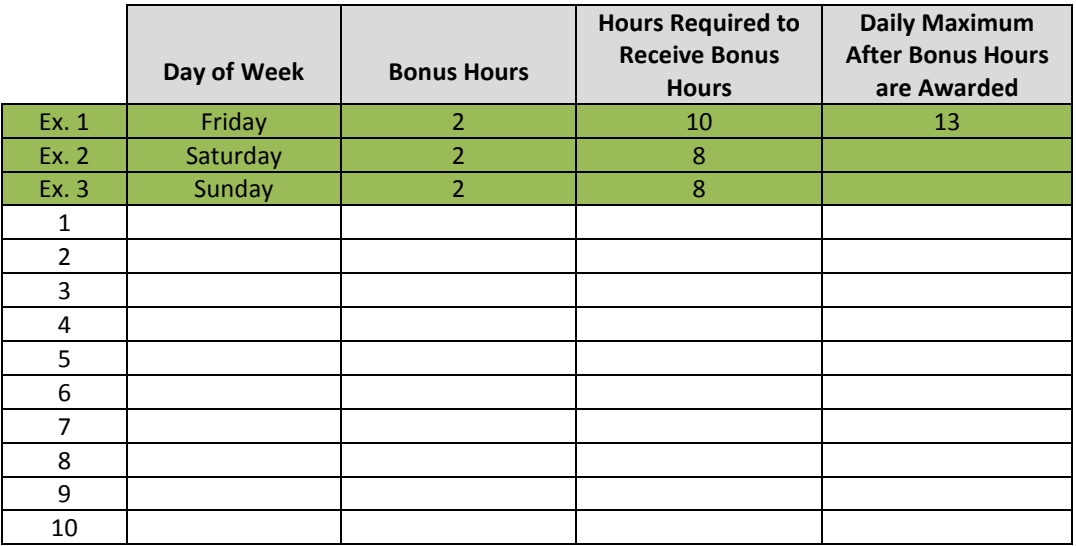

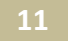

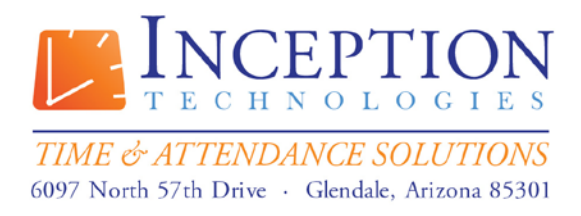

> Toll Free: (800) 473-9457 Fax: (623) 930-0012

# **Overtime Rules**

*General*

#### **Excessive Hours Amount**

**(31)** Specify the threshold for excessive hours:

\_\_\_\_\_\_\_\_\_\_\_\_\_\_\_ Hours

**(32)** Specify the desired Missing Punch Threshold:

\_\_\_\_\_\_\_\_\_\_\_\_\_\_\_ Hours

#### **Clock In Missed Punch Day Change Time**

**(33)** Specify the desired Clock In Missed Punch Day Change Time. Circle BLANK or write the desired time on the line below:

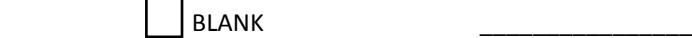

#### **Clock Out Missed Punch Day Change Time**

**(34)** Specify the desired Clock Out Missed Punch Day Change Time. Circle BLANK or write the desired time on the line below:

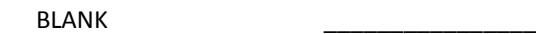

**Overtime Must be Approved**

**(35)** Would you like to enable the Overtime Must Be Approved Option?

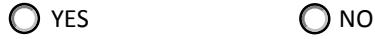

# **Deduct Daily OT From Weekly OT**

**(36)** Would you like to enable the Deduct Daily OT From Weekly OT Option?

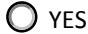

 $\bigcirc$  NO

#### **Add / Subtract Daylight Savings Hour When Time Changes**

**(37)** Would you like to enable the Add / Subtract Daylight Savings Hour Option?

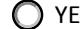

 $\bigcirc$  NO

**(38)** Specify a daily number of hours, after which all hours are considered overtime. If you do not wish to calculate overtime on a daily basis, leave the line below blank.

 $\sqrt{a^2-1}$  Hours

**12**

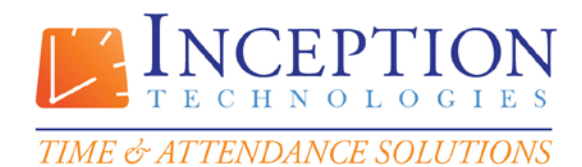

6097 North 57th Drive · Glendale, Arizona 85301

www.InfiniTime.com Sales Engineer@InceptionTechnologies.com

> Toll Free: (800) 473-9457 Fax: (623) 930-0012

#### **Weekly Overtime If Over Hours**

**(39)** Specify a weekly number of hours, after which all hours are considered overtime. If you do not wish to calculate overtime on a weekly basis, leave the line below blank.

\_\_\_\_\_\_\_\_\_\_\_\_\_\_\_ Hours

#### **Overtime Pay Method**

**(40)** Check the pay method that best describes how Overtime 1 Hours are paid.

- A. Amount Pay Method
- B. Percent Pay Method
- C. Rate Pay Method

#### **Overtime Pay Amount / Percent / Rate**

**(41)** Specify the Dollar Amount, Percent, or Rate corresponding to the chosen Pay Method. The Overtime Pay Amount / Percent / Rate is highlighted in blue in the examples above.

Overtime Pay Amount / Percent / Rate:

# **Custom Weekly Interval**

**(42)** Specify the amount of days for InfiniTime to consider as a week when calculating weekly overtime. For example if this field were set to 14 days weekly overtime would be calculated over a two week period. If overtime will be calculated on a weekly basis (7 days) this field can be left blank.

\_\_\_\_\_\_\_\_\_\_\_\_\_\_\_\_\_\_\_ Days

#### **Custom Weekly Start Date**

**(43)** The custom Weekly Start Date is a reference date used for Weekly Overtime Calculations and is required when using the Custom Weekly Interval. The starting date of the current pay period is recommended for use as the reference date.

What is the Starting Date of the Current Pay Period? \_\_\_\_\_\_\_\_\_\_\_\_\_\_\_\_\_\_\_\_\_\_\_\_\_\_\_

**13**

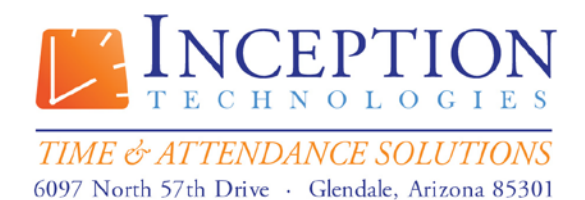

> Toll Free: (800) 473-9457 Fax: (623) 930-0012

# **(44)** Complete the table below to indicate desired OT2, OT3, and OT4 Settings.

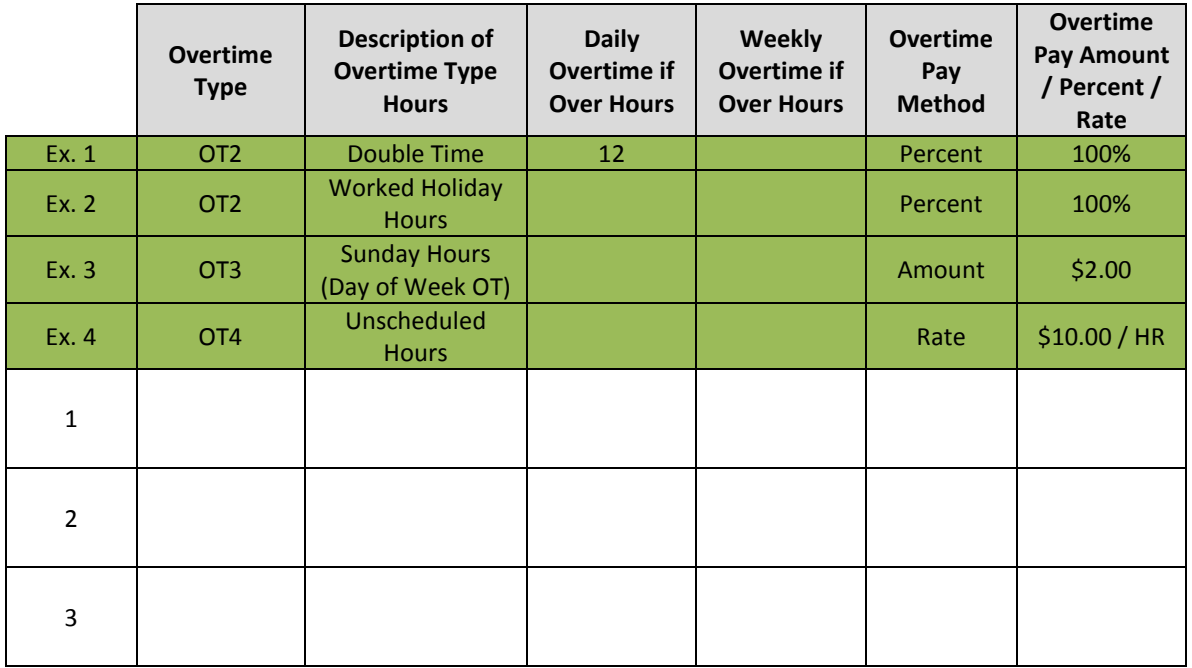

#### **Cons. Day OT**

#### **Reset Consecutive Day Count of Beginning of Work Week**

**(45)** Does the consecutive day count reset at the beginning of each work week or persist from work week to work week?

A. Resets at Each Work Week

B. Persists from Work Week to Work Week

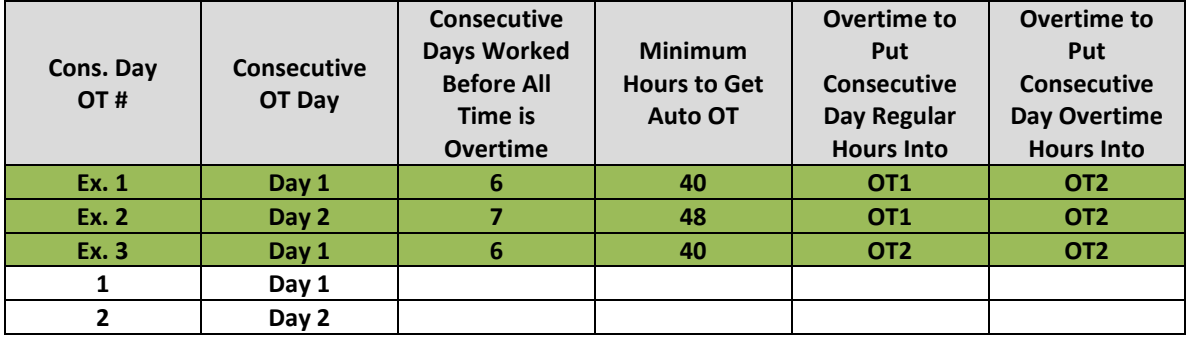

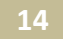

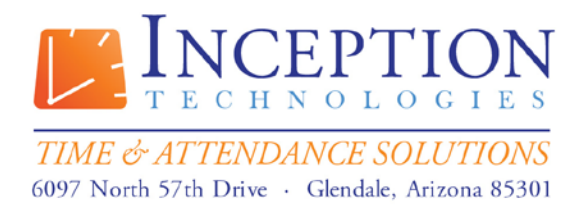

# **Day of Week OT**

**(46)** Complete the Day of Week OT table if individuals within this employee group are eligible for Day of Week Overtime.

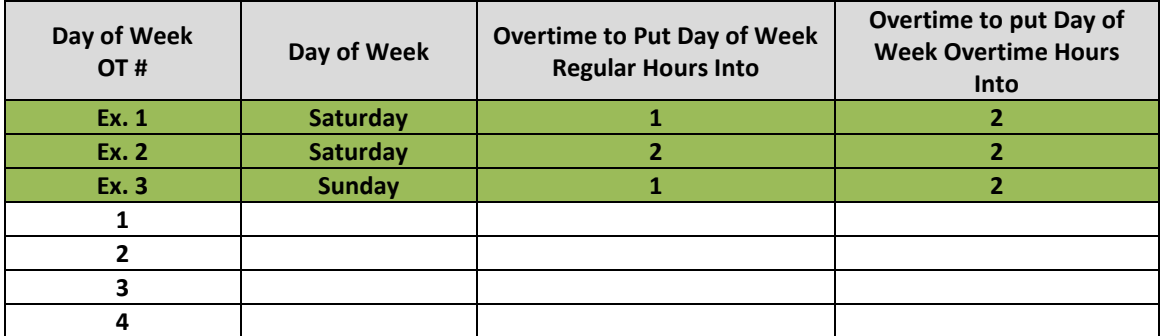

# **Payroll Overrides**

**(47)** Complete the Payroll Override Table if individuals within this employee group are eligible for Payroll Overrides.

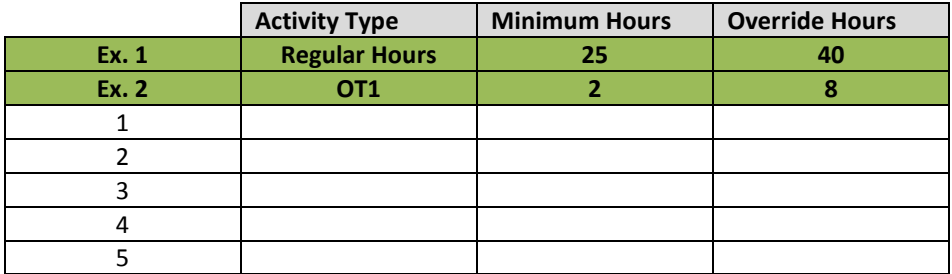

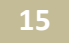

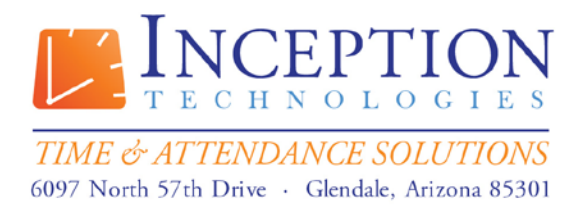

# **Rounding Rules**

#### *Unscheduled Time*

**(48)** Specify the Desired Unscheduled Rounding Duration:

- A. No Rounding
- B. Tenth Hour
- C. Quarter Hour
- D. Half Hour

**(49)** Specify the desired Round Back Split. The Default Round Back and Round Forward Split for each Rounding Type are listed below for reference.

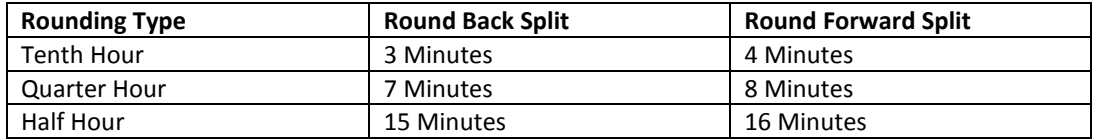

Round Back if Equal To or Less Than: \_\_\_\_\_\_\_\_\_\_\_\_\_\_\_ Minutes from the Tenth Hour, Quarter Hour, or Half Hour.

**(50)** Specify the desired Round Forward Split. The Round Forward Split is always 1 Minute Greater Than the Round Back Split.

Round Forward if Equal To or Greater Than: \_\_\_\_\_\_\_\_\_\_\_\_\_\_\_ Minutes from the Tenth Hour, Quarter Hour, or Half Hour.

**(51)** Specify the desired Rounding Method:

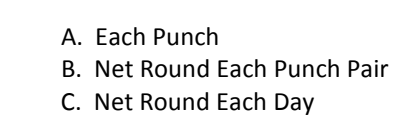

**16**

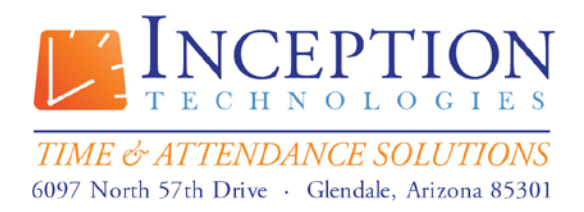

### *Scheduled Time*

**(52)** Select the Scheduled Rounding Scenario that best describes the desired rounding for individuals in this employee group.

- A. No Scheduled Rounding
- B. Round Employee Clock In to Schedule
- C. Round Employee Clock Out to Schedule
- D. Round Employee Clock In and Clock Out to Schedule

**(53)** Would you like to Track Schedule Related Exceptions such as Early, Tardy, Early Departure, Late Departure or Outside of Schedule?

# O YES O NO

#### *Scheduled Rounding: Clock In*

# **Round Clock In to Schedule**

**(54)** Would you like to round employee punches to their Scheduled Start Time?

O YES O NO

#### **On Time Grace Period**

**(55)** Specify the Duration, in Minutes, that employees may punch in before their Scheduled Start Time and still be considered On Time.

\_\_\_\_\_\_\_\_\_\_\_\_\_\_\_\_\_\_\_\_\_\_ Minutes

#### **Early Grace Period**

**(56)** Specify the Duration, in Minutes, that employees may punch in before the start of the On Time Grace Period.

**Minutes** 

#### **Late Grace Period**

**(57)** Specify the Duration, in Minutes, that employees may punch in after their scheduled start time and still be considered On Time.

**Minutes** 

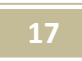

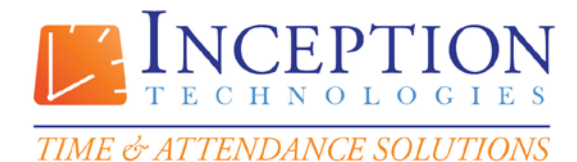

6097 North 57th Drive · Glendale, Arizona 85301

www.InfiniTime.com Sales Engineer@InceptionTechnologies.com

> Toll Free: (800) 473-9457 Fax: (623) 930-0012

*Schedule Rounding: Clock Out*

#### **Round Clock Out to Schedule**

**(58)** Would you like to round employee punches to their Scheduled End Time?

O YES O NO

# **On Time Grace Period**

**(59)** Specify the Duration, in Minutes, that employees may punch out before their Scheduled Start End Time and still be considered Departing On Time.

\_\_\_\_\_\_\_\_\_\_\_\_\_\_\_\_\_\_\_\_\_\_ Minutes

#### **Early Grace Period**

**(60)** Specify the Duration, in Minutes, that employees may punch out before the start of the On Time Grace Period and still be considered Departing On Time.

\_\_\_\_\_\_\_\_\_\_\_\_\_\_\_\_\_\_\_\_\_\_ Minutes

#### **Late Grace Period**

**(61)** Specify the Duration, in Minutes, that employees may punch in after their scheduled start time and still be considered Departing On Time.

\_\_\_\_\_\_\_\_\_\_\_\_\_\_\_\_\_\_\_\_\_\_ Minutes

# **Schedule Settings / Rules**

#### *Lockout*

 **Clock In Schedule Lockout (62)** Would you like to enable Clock In Schedule Lockout? Q YES Q NO

#### **Clock Out Schedule Lockout**

**(63)** Would you like to enable Clock Out Schedule Lockout? O YES ONO

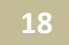

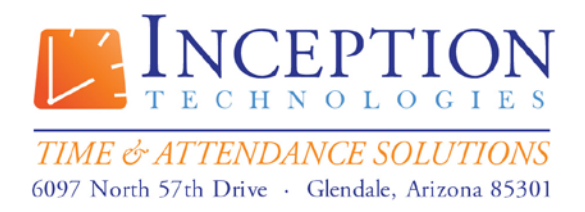

#### *Auto Punch*

#### **Auto Clock In**

**(64)** Auto Clock in punches employees in according to their schedule automatically. Would you like to enable Auto Clock In?

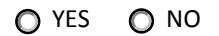

#### **Auto Clock Out**

**(65)** Auto Clock out punches employees out according to their schedule automatically. Would you like to enable Auto Clock Out? (Circle One)

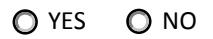

#### **Auto Punch to Schedule**

**(66)** Would you like to automatically punch according to employee schedules for individuals in this employee group?

# O YES O NO

# *Shift Differential Options*

# **Shift Differential Pay Method**

**(67)** Specify the Shift Differential Pay Method that best describes how shift differentials should be paid for individuals within this employee group. (Choose One)

- A. Punch In
- B. Punch Out
- O.C. Majority Hours
- OD. Zone

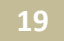

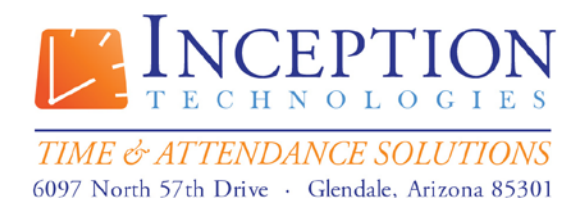

#### *Unscheduled Hours Distribution*

### **Unscheduled Hours Distribution**

**(68)** Complete the Unscheduled Hours Distribution Table by specifying an overtime type (OT1 – OT4) if you wish to post Unscheduled Hours to a specific Overtime Type.

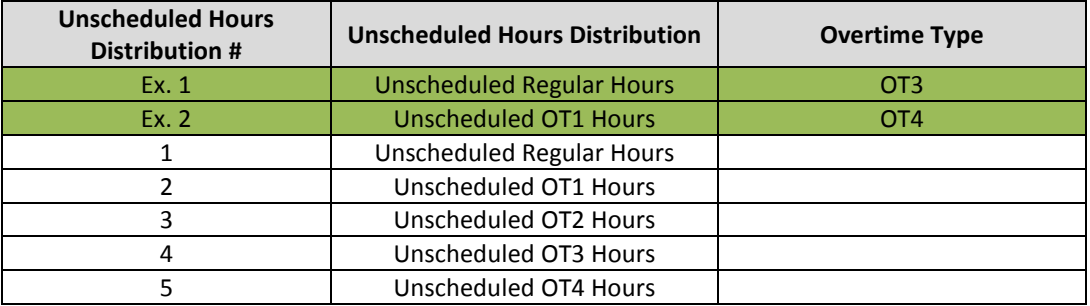

#### **Misc Schedule Options**

#### **Earliest Clock In Time**

**(69)** Sets the earliest time employee's can clock in. Should employees punch in before the time set in this field InfiniTime will calculate hours for the day as if the employee had punched in at the Earliest Clock In Time. If individuals within this employee group are not permitted to punch in before a certain time specify the Earliest Clock In Time:

#### **Latest Clock Out Time**

**\_\_\_\_\_\_\_\_\_\_\_\_\_\_\_\_\_\_\_\_\_\_\_\_\_\_\_\_\_\_\_**

**\_\_\_\_\_\_\_\_\_\_\_\_\_\_\_\_\_\_\_\_\_\_\_\_\_\_\_\_\_\_\_**

**(70)** Sets the latest time employee's can clock out. Should employees punch out after the time set in this field InfiniTime will calculate hours for the day as if the employee had punched out at the Latest Clock Out time as shown in the table below. If individuals within this employee group are not permitted to punch out after a certain time, specify the Latest Clock Out Time:

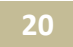

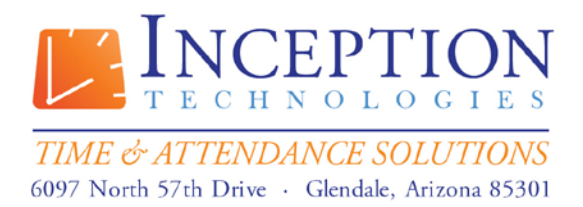

# **Stand By Time**

**(71)** Complete the table below to describe Stand by Time requirements for individuals within this employee group.

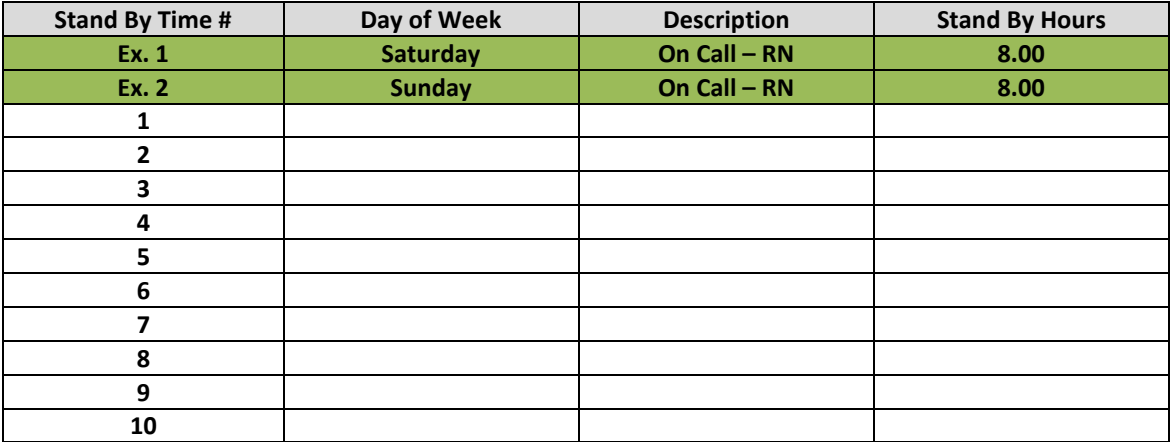

**SUBMIT**

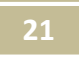